## **Mode d'emploi**

Dématérialisation des bulletins de paie

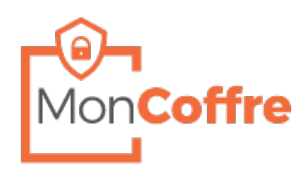

# **i**) Votre coffre à été pré-créé.

### **Étape 1 : Renseignement de vos informations**

Dans votre boite mail *(renseignée par votre employeur)*

- Cliquez sur le lien dans le mail que vous avez reçu

#### Bonjour MR . The contract of the contract of

Votre bulletin pour la période DECEMBRE 2014 est disponible.

Afin de visualiser vos documents, veuillez cliquer le lien suivant Cliquez ici (\* le lien est valide pendant 6 mois à réception du mail.)

Retrouvez l'ensemble de vos documents en vous connectant directement sur votre coffre

Nous vous rappelons que chaque document signé électroniquement constitue votre document origina<br>que vous devez impérativement sauvegarder et conserver afin d'être conforme à la législation en vigu

Ce message a été envoyé automatiquement à l'adresse suivante : Merci de ne pas y répondre il ne serait pas traité.

### **Étape 2 : Personnalisation des informations**

- Choisissez et renseignez vos identifiants de connexion

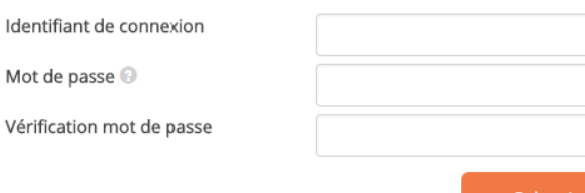

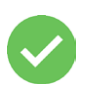

**Votre compte est maintenant actif, vous pouvez vous connecter et accéder à vos documents**

ľ

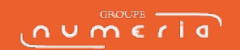